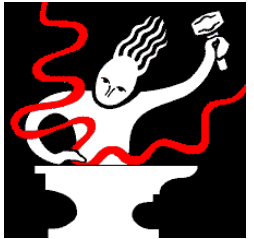

# **Páginas de información sobre productos de Sonic Foundry**

#### **Notas sobre esta versión**

18 de enero de 1999 Copyright © 1999 Sonic Foundry, Inc. Todos los derechos reservados.

# **Índice**

Este documento contiene información sobre los siguientes temas:

- 1.0 Cómo utilizar las páginas sobre *Más bucles y demostraciones*
- 2.0 Cómo instalar las demostraciones
- 3.0 Requisitos del sistema
- 4.0 Sonic Foundry, Inc.

### **1.0 Cómo utilizar las páginas sobre** *Más bucles y demostraciones*

Este CD-ROM contiene información en formato HTML sobre Sonic Foundry y toda su gama de productos. Ha de tener un explorador de Internet, como el Microsoft Internet Explorer o el Netscape Navigator, para poder ver las páginas de demostración.

Al pulsar sobre el enlace *Más bucles y demostraciones,* en la pantalla principal de instalación, aparecerá automáticamente la página principal y podrá empezar a ver las páginas restantes.

# **2.0 Cómo instalar las demostraciones**

Las demostraciones se pueden instalar de dos maneras:

#### **2.1 Instalación con un explorador de Internet**

Si está accediendo a las páginas con un explorador de Internet, puede pulsar sobre cualquiera de los enlaces de descarga de demostraciones para guardar una de ellas en su disco duro. Una vez allí, pulse dos veces sobre el archivo, y el programa de instalación instalará la demostración en su ordenador.

Puede que algunos exploradores intenten ejecutar la demostración en lugar de guardarla en su disco duro. Si ocurre esto con su explorador, pulse sobre el enlace de demostración con el botón derecho del ratón y seleccione la opción que le permita guardar el "objetivo" o "enlace" como un archivo.

#### **2.2 Instalación sin un explorador de Internet**

Las demostraciones se pueden instalar desde el CD-ROM sin tener que utilizar un explorador de Internet. Cada demostración se encuentra en el CD-ROM en su carpeta correspondiente. Para instalar la demostración, sólo tiene que pulsar dos veces sobre el archivo .exe que corresponda.

## **3.0 Requisitos del sistema**

Para poder ejecutar todas las demostraciones, ha de tener:

Windows 9x o Windows NT 4.0 o más reciente 16 MB de RAM Unidad de CD-ROM Pantalla VGA Tarjeta de sonido compatible con Windows 5 MB de espacio libre en el disco duro para cada demostración

Para las demostraciones de los plug-in de DirectX se necesita contar con una aplicación principal compatible con los plug-in de DirectX. La demostración de Sound Forge contenida en este CD es compatible con los plug-in de DirectX.

# **4.0 Sonic Foundry, Inc.**

Puede contactar con Sonic Foundry de cualquiera de las siguientes maneras:

Sonic Foundry, Inc. 754 Williamson St. Madison, Wisconsin 53703 EE.UU.

(608) 256-3133 (Línea principal y de ventas) (608) 256-5555 (Asistencia técnica) (608) 256-7300 (Fax) Web: www.sonicfoundry.com Correo electrónico: support@sonicfoundry.com sales@sonicfoundry.com feedback@sonicfoundry.com